MASCHINENLERNEN

# Mit Plug-ins den Anwendungsbereich von ChatGPT erweitern

von StB Felix Ozimek, Düsseldorf

| Die Welt der Digitalisierung und vor allem das Segment der künstlichen Intelligenz entwickelt sich schon fast mit Lichtgeschwindigkeit. Plug-ins, also Zusatzmodule für ChatGPT, bieten vielfältige Möglichkeiten, um das volle Potenzial dieses Sprachmodells zu nutzen und so die Leistungsfähigkeit des Systems deutlich zu erhöhen. In diesem Beitrag gehe ich darauf ein, was genau diese Plug-ins sind, welche für den Alltag in einer Steuerberatungskanzlei besonders relevant sein können und wie Sie diese optimal einsetzen.

Beachten Sie | Die Nutzung von Plug-ins ist nur in der kostenpflichtigen Version von ChatGPT möglich. Für die Nutzung der Plug-ins ist daher ein Abonnement erforderlich, das etwa 20 EUR pro Monat kostet und monatlich kündbar ist.

### Was sind Plug-ins

Im Grunde handelt es sich bei Plug-ins um zusätzliche Softwarekomponenten, die mit ChatGPT verbunden werden können, um dessen Funktionsumfang zu erweitern. Sie ermöglichen es ChatGPT, auf externe Anwendungen oder Dienste zuzugreifen und diese in die generierten Dialoge zu integrieren. Sie sind sozusagen Extra-Werkzeuge, die ChatGPT dabei helfen, besser auf Ihre individuellen Bedürfnisse einzugehen. Diese Funktionen sind jedoch standardmäßig deaktiviert und müssen zunächst aktiviert werden.

OpenAI, das Unternehmen hinter ChatGPT, hat es für externe Entwickler ermöglicht, diese kleinen Anwendungen zu entwickeln und im "Plug-in-Store" von ChatGPT zur Verfügung zu stellen. Als Nutzer von ChatGPT stehen Ihnen diese Tools innerhalb Ihres Abonnements als zusätzliche Serviceleistung zur Verfügung. Aktuell gibt es mehr als 660 dieser Plug-ins und es werden täglich mehr.

Beachten Sie | Einige dieser Plug-ins können für die praktische Arbeit in einer Steuerberatungskanzlei einen erheblichen Mehrwert bieten. Bevor Sie mit den Plug-ins arbeiten können, müssen Sie die Plug-ins aktivieren.

### ■ ChatGPT-Plug-ins: Erstmalige Aktivierung und Nutzung

#### Erstmalige Aktivierung der Plug-ins

- Melden Sie sich bei ChatGPT an und navigieren Sie zur Haupt-Arbeitsoberfläche.
- Im unteren linken Bereich der Seite finden Sie Ihre E-Mail-Adresse und daneben ein Menü, symbolisiert durch drei Punkte ("..."). Klicken Sie auf diese Punkte und ein Dropdown-Menü erscheint.

Erweiterung des Funktionsumfangs

Mehr als 660 Plug-ins im Store

- **KP**
- Wählen Sie im Dropdown-Menü "Settings" aus, um in das Einstellungsmenü zu gelangen.
- Im Einstellungsmenü klicken Sie auf "beta features". Hier finden Sie den Schieberegler neben der Option "Plug-ins". Durch einen Klick auf den Schieberegler aktivieren Sie die Plug-in-Funktion.

Nun sind die Plug-ins aktiviert und bereit zur Nutzung. Die Entscheidung, ob und wann Sie die Plug-ins verwenden möchten, liegt bei Ihnen. Sollten Sie die zusätzlichen Funktionen der Plug-ins nutzen wollen, gehen Sie wie folgt vor:

### Nutzung bestimmter Plug-ins

- Bewegen Sie den Mauszeiger über "GPT-4" und ein Dropdown-Menü öffnet sich. Hier klicken Sie auf "Plug-ins", um die Plug-in-Funktionen zu aktivieren.
- Sollten Sie die Plug-ins nicht benötigen, können Sie diese Funktion durch erneutes Anklicken von "GPT-4" und Auswahl von "Default" wieder deaktivieren.
- Ist die Option "Plug-ins" aktiviert, wird der Hinweis "No Plug-ins enabled" angezeigt. Um dies zu ändern, klicken Sie auf "Plug-in-Store". Hier finden Sie eine Vielzahl von Plug-ins, die Sie je nach Bedarf auswählen und aktivieren können.

## Der "Plug-in Store": Ein Schatz an Erweiterungen

Stellen Sie sich den Plug-in-Store von ChatGPT vor wie den App Store von Apple oder den Google Play Store. Ähnlich wie diese bekannten Plattformen bietet der Plug-in-Store eine Vielzahl von Erweiterungen, die die Nutzererfahrung mit ChatGPT-4 verbessern und auf spezifische Anwendungsbereiche zugeschnitten sind. Diese Erweiterungen ähneln in ihrer Funktion den Apps, die Sie von Ihrem Smartphone kennen.

Sobald Sie den Plug-in-Store geöffnet haben, sehen Sie in der oberen Leiste fünf verschiedene Felder. Standardmäßig werden Ihnen die meistgenutzten oder "beliebten" Plug-ins unter der Rubrik "Popular" angezeigt. Sie können aber auch zu "New" wechseln, um die neuesten verfügbaren Tools angezeigt zu bekommen. Unter "All" finden Sie eine Auflistung aller verfügbaren Plugins im Store. Das Feld "Installed" zeigt Ihnen an, welche Plug-ins Sie bereits in Ihrem ChatGPT installiert haben.

Das letzte Feld dient zur Suche von Plug-ins und ist als "Search Plug-ins" bezeichnet. Dieses Suchfeld ist für Sie besonders wichtig, da Sie damit gezielt nach den in diesem Beitrag erwähnten Plug-ins suchen können. Aufgrund der Vielzahl von verfügbaren Plug-ins ist die gezielte Suche der effizienteste Weg, um die für Sie relevanten Tools zu finden. Um ein Plug-in zu installieren, klicken Sie einfach auf "Install". Sie können beliebig viele Plugins installieren und diese sind direkt nach der Installation aktiviert.

Sobald ein Plug-in installiert ist, erscheint es in einer Liste, wenn Sie auf das Plug-in-Symbol klicken (dort, wo zuvor der Text stand). In dieser Liste haben Sie die Möglichkeit, das jeweilige Tool durch Anklicken zu aktivieren (ein blauer Haken erscheint) oder zu deaktivieren. Es ist auch möglich, mehrere Tools gleichzeitig zu aktivieren.

Mit Apple Store oder Google Play vergleichbar

Suche nach Plug-ins

159

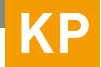

# Plug-ins, die Sie in der Kanzlei nutzen können

Hier sind nur ein paar Vorschläge für Plug-ins, die Sie für Kanzleizwecke ausprobieren können.

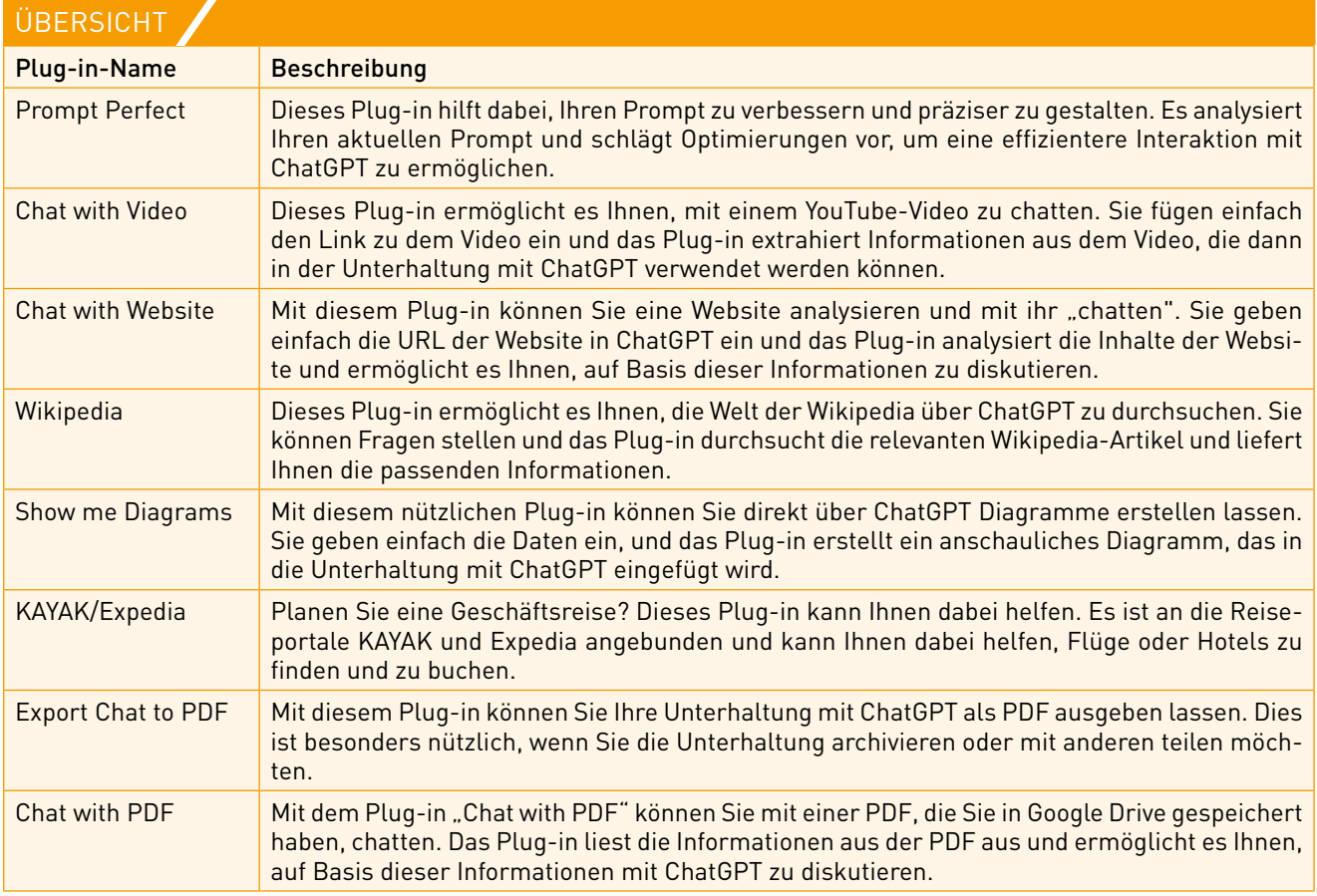

### Relevanz für die Praxis

Die Plug-ins im Ökosystem von ChatGPT machen ChatGPT für bestimmte Aufgabenbereiche optimal nutzbar. Sie erweitern dadurch die Anwendungsmöglichkeiten des Sprachmodells. Es ist zu erwarten, dass noch viele weitere nützliche Funktionen und Verbesserungen hinzukommen werden, die es ermöglichen, die Arbeit noch effizienter und effektiver zu gestalten.

Optimal für spezifische Anwendungen

### ↘ WEITERFÜHRENDE HINWEISE

• Wie ChatGPT-4 schon jetzt den Alltag in der Steuerberatung unterstützen kann (Ozimek KP 23, 113)

### ■ IWW-Webinare Kanzleiführung professionell

#### ChatGPT als Gamechanger in der Kanzlei

- Wie Sie mit KI Zeit sparen und Qualität steigern
- Online am 31.8.23, 14:00 bis 16:00 Uhr; www.iww.de/s8483